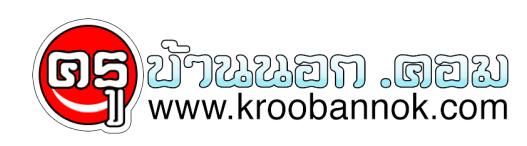

## **รกหูรกตา...ต้องกำจัด**

นำเสนอเมื่อ : 22 พ.ค. 2552

## **การลบ email address ที่จำไว้ออกจากการ Sign-In??**

เวลาที่เรา Sign-In เจ้า msn มนจะจำคาทุกๆ email ที่ Sign-In ไว้ในเครื่องคอมพิวเตอร์นั่นๆ เพื่อความสะดวกในการเชครงต่อไป ที่เราไม่ต้องพิมพ์ email ใหม่ทุกครั้ง (รูปที่1)

## $\pmb{\times}$

แต่บางครั้งถ้า มีคนมาไชคอมของเราชวครั้งชั่วคราว เจ้า msn มันก็จะจำไวหมด ซึ่งบางครั้งมันก็สรางความน่ารำคาญให้กับเราได้เหมือนกัน แต่อย่างไรก็ตาม เราสามารถลบ email ที่เราไม่ต้องการออกไปได้ครับ <mark>ไ</mark>ดย

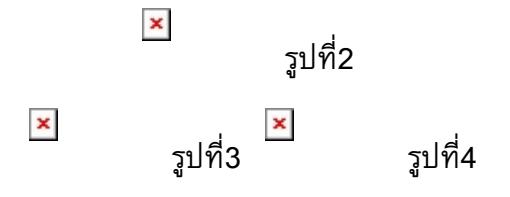

- คลิก Start Menu ของวินโดวส ์คลิกที่ Run(รูปที่2)
- ใส่ :control userpasswords2 คลิก OK
- จะเห็นวินโดว์ส User Accounts เลือก Advanced tab แล้วคลิกที่ Manage password (รูปที่3)
- เลือกอีเมล์ ที่ต้องการลบออก แล้วคลิกที่ Remove

คราวนี้ก็จะไม่มี email คนอื่นๆมาให้รกหูรกตาแล้วครับท่าน!